# KNX **Red de alimentación KNX PS640-IP**

### **con interfaz Ethernet**

Artículo número 70142

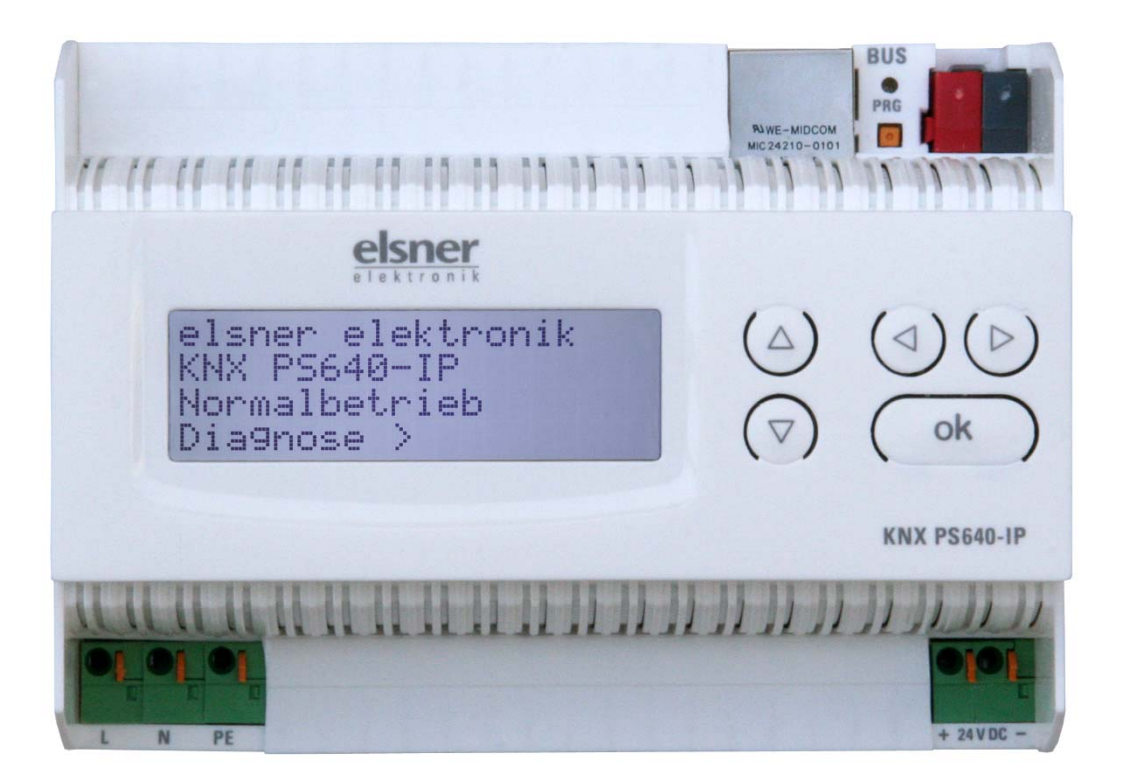

# **Instalación y ajuste**

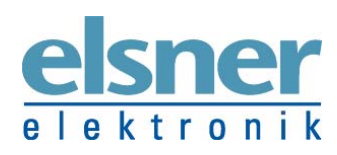

**Elsner Elektronik GmbH** Sistemas de automatización y control Sohlengrund 16 | 75395 Ostelsheim | Alemania Tel.: +49 (0) 70 33 / 30 945 - 0 | Fax: +49 (0) 70 33 / 30 945 - 20 info@elsner-elektronik.de | www.elsner-elektronik.de Servicio técnico: +49 (0) 70 33 / 30 945-250

#### Contenido

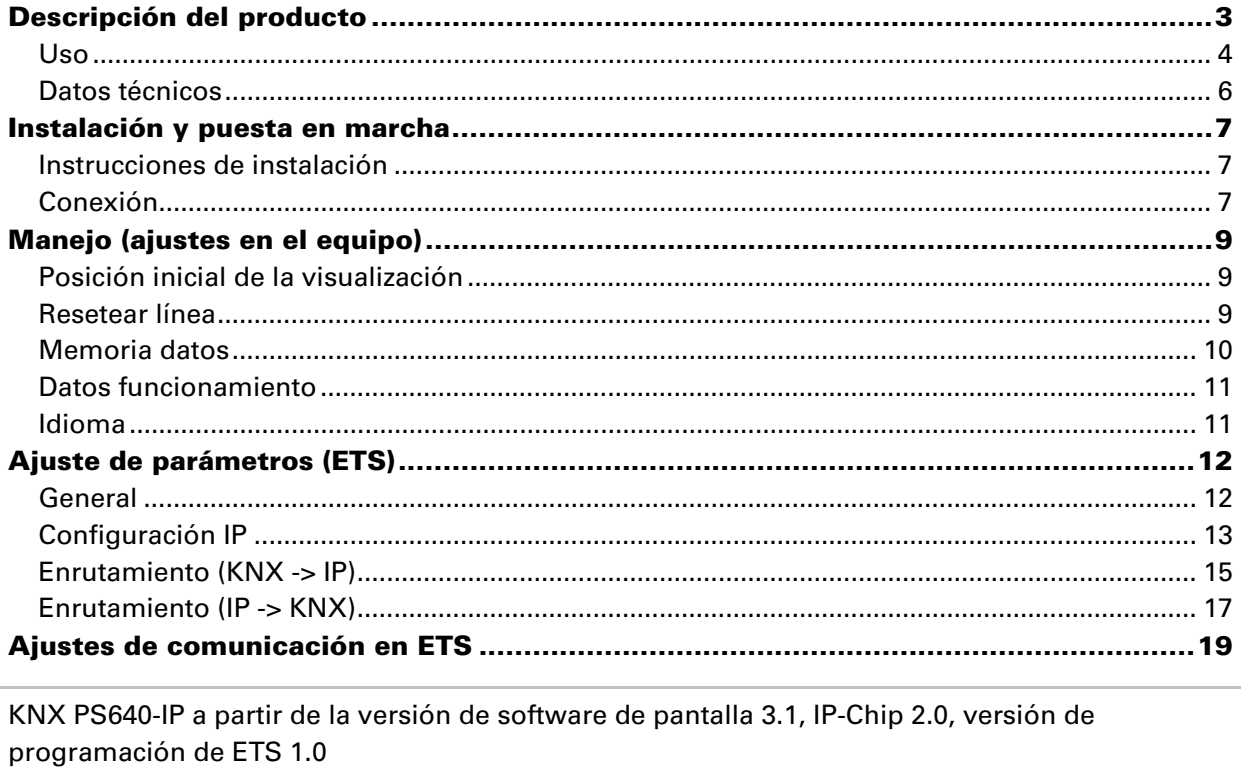

Actualización: 18.04.2016. Reservado el derecho a realizar modificaciones técnicas. Salvo errores u omisiones.

# **Descripción del producto**

La red de alimentación KNX PS640-IP reúne las funciones centrales de una línea de bus KNX: fuente de alimentación con limitación, enrutador IP e interfaz IP:

La *fuente de alimentación* de KNX PS640-IP proporciona una tensión de bus de 29 V para el sistema KNX y además 24 V CC de tensión de alimentación para equipos de 24 V. Las condiciones de funcionamiento especiales como el cortocircuito, la sobretensión, la sobrecarga o la sobretemperatura se protocolizan y se pueden leer en la pantalla. También se muestra el consumo de corriente del momento. Con el teclado se puede resetear el dispositivo de bus conectado.

El *enrutador IP* de KNX PS640-IP permite redireccionar telegramas a otras líneas por LAN (IP) como eje central rápido (enrutamiento). KNX PS640-IP asume también la función de un acoplador de líneas KNX.

En paralelo a esto, KNX PS640-IP puede emplearse como *interfaz para acceder al bus por IP*. Así, cada PC de la LAN puede configurar y supervisar ("tunnelling") el sistema KNX. También es posible el acceso con la aplicación de KNX para smartphone.

El equipo funciona conforme a la especificación KNXnet/IP utilizando Core, la gestión de dispositivos, el "tunnelling" y el enrutamiento. El enrutador en KNX PS640-IP contiene una tabla de filtro y puede guardar en memoria intermedia hasta 150 telegramas.

#### **Funciones:**

- La **tensión del bus KNX de 29 V** (limitada), suministra una corriente de salida máxima de 640 mA, con resistencia a cortocircuitos.
- Suministra **24 V CC** (ilimitada), con una corriente de salida máxima de 150 mA.
- Posibilidad de **resetear** una línea en el equipo.
- Protocolización de horas de funcionamiento, sobrecarga, sobretensión externa, sobretensión interna, cortocircuito y sobretemperatura.
- Visualización de los datos de funcionamiento de la tensión del bus, la corriente del bus y la temperatura en el equipo.
- Idiomas de pantalla (alemán, inglés, francés, italiano, español, holandés).
- **Enrutamiento:** transmisión de los datos KNX por LAN (eje central rápido).
- **Función de acoplador de líneas** por LAN.
- **"Tunnelling" quíntuple:** configuración y supervisión del sistema KNX desde cada PC de la LAN, acceso por smartphone (aplicación KNX).

#### **Función de acoplador (enrutamiento KNXnet/IP)**

La red de alimentación KNX PS640-IP puede funcionar como acoplador de líneas o de áreas. En ambos casos se emplea la LAN (IP) como eje central.

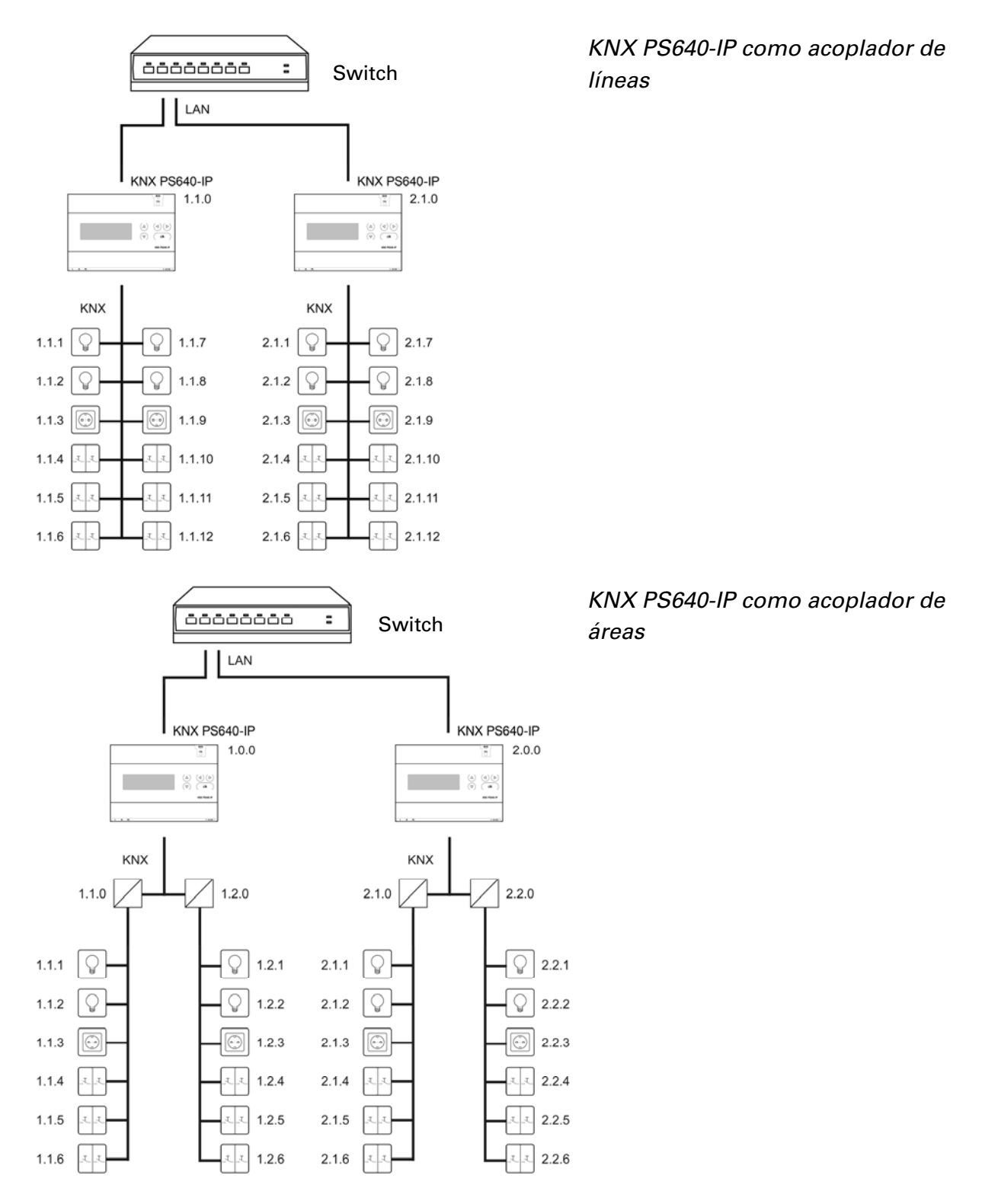

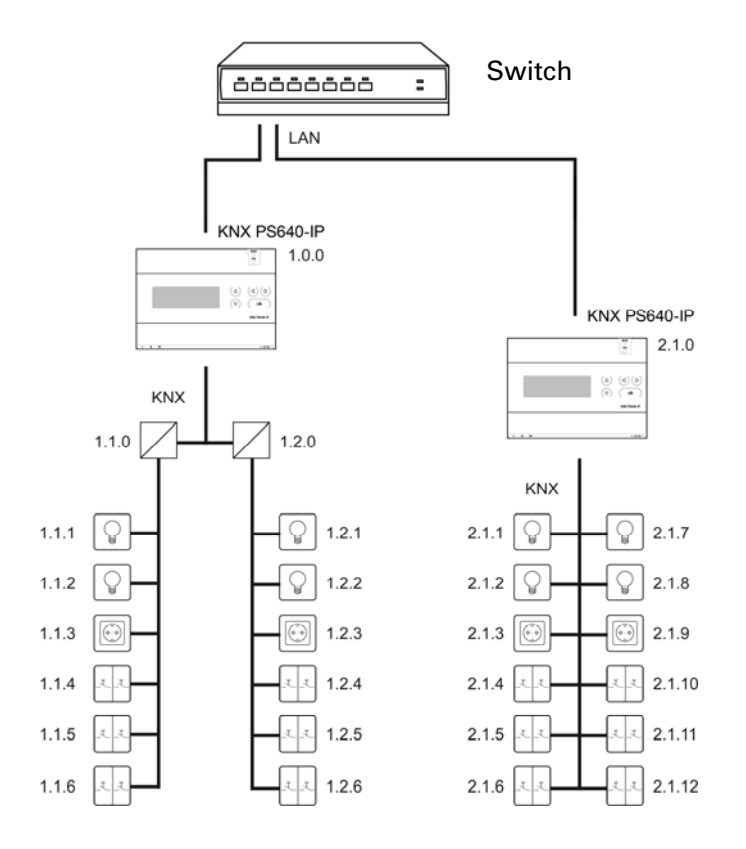

*KNX PS640-IP como acoplador de áreas y de líneas* 

La adjudicación de las direcciones físicas de KNX PS640-IP decide si el equipo funciona como acoplador de líneas o de áreas. Si la dirección física corresponde al formato x.y.0 (x, y: 1-15), el equipo funciona como acoplador de líneas. Si la dirección física tiene el formato x.0.0 (x, y: 1-15), se trata de un acoplador de áreas.

**Atención:** Si KNX PS640-IP se utiliza como acoplador de áreas (x.0.0), no puede haber ningún enrutador KNX IP situado topológicamente por debajo. Si p. ej. un KNX PS640-IP tiene la dirección física 1.0.0, entonces no puede haber ningún enrutador KNX IP con la dirección 1.1.0.

Si KNX PS640-IP se utiliza como acoplador de líneas (x.y.0), no puede haber ningún enrutador KNX IP situado topológicamente por encima. Si p. ej. un KNX PS640-IP tiene la dirección física 1.1.0, entonces no puede haber ningún enrutador KNX IP con la dirección 1.0.0.

KNX PS640-IP tiene una tabla de filtro y así contribuye a la disminución de la carga del bus. ETS crea automáticamente la tabla de filtro.

Debido a la diferencia de velocidad entre Ethernet (10 Mbit/s) y KNX (9,6 kbit/s) se pueden enviar básicamente más telegramas en IP. Si se suceden varios telegramas en poco tiempo para la misma línea, estos se deben guardar en la memoria intermedia en el enrutador para evitar la pérdida de telegramas. Para ello, KNX PS640-IP tiene espacio de almacenamiento para 150 telegramas (de IP a KNX).

#### **Acceso al bus ("tunneling" KNXnet/IP)**

La red de alimentación KNX PS640-IP se puede utilizar como interfaz de KNX. Se puede acceder al bus de KNX desde cada punto de la LAN. Para ello, se debe adjudicar una segunda dirección física en ETS. Consulte el capítulo "Administrador de conexiones de ETS".

### **Datos técnicos**

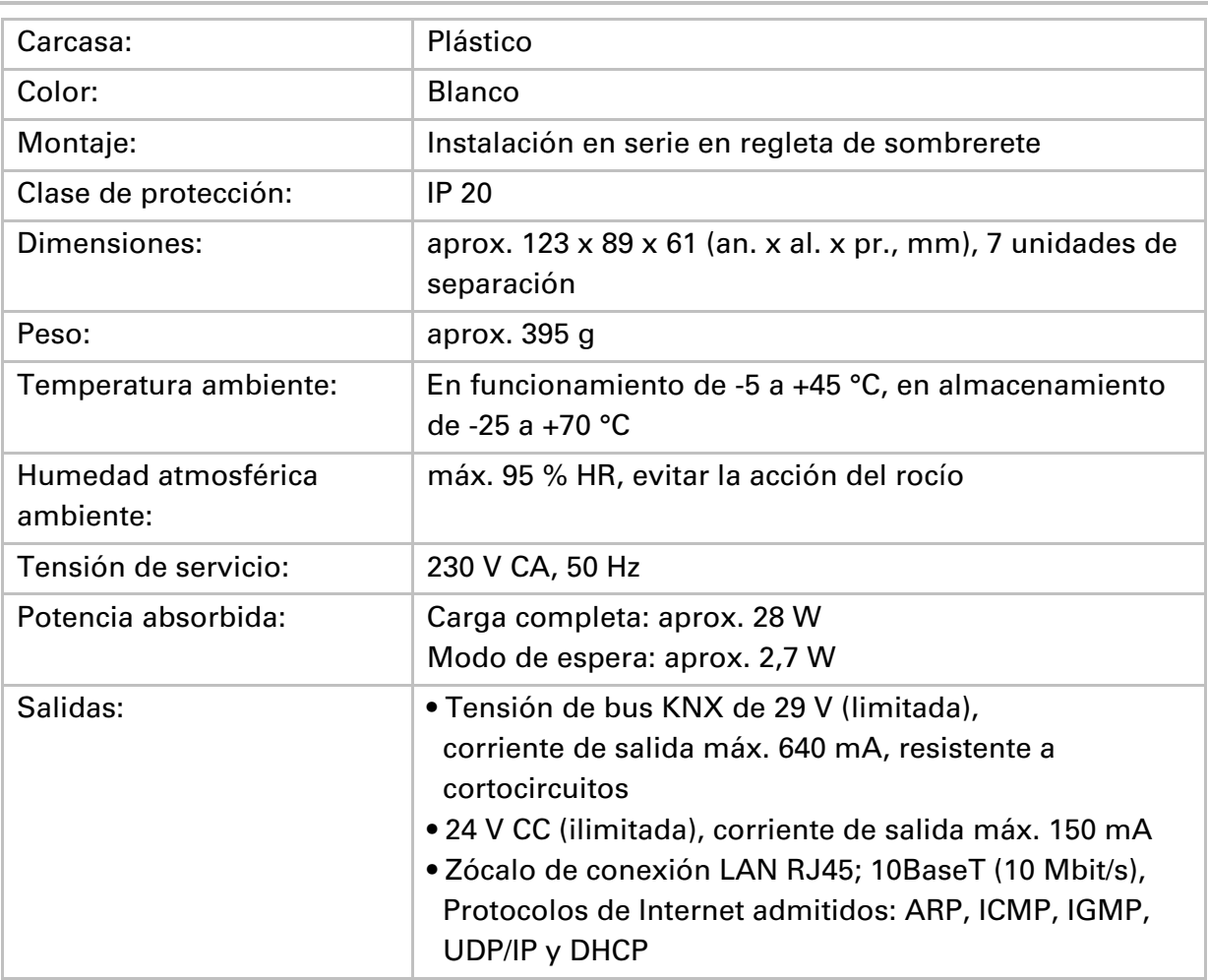

El producto satisface las disposiciones de las directivas de la UE.

## **Instalación y puesta en marcha**

#### **Instrucciones de instalación**

**La instalación, el control, la puesta en marcha y la eliminación de fallos del equipo deben llevarse a cabo únicamente por un electricista profesional (conforme a VDE 0100).** 

#### **¡PELIGRO!**

#### **¡Peligro de muerte por tensión eléctrica (tensión de red)!**

En el interior del equipo hay componentes conductores de tensión sin protección. **•** Han de observarse las disposiciones de la VDE.

- Todos los cables que se deben montar se han de conmutar sin tensión y se deben tomar todas las precauciones de seguridad contra una conexión accidental.
- No se debe poner en funcionamiento el equipo si éste presenta daños.
- El equipo o la instalación se deben poner fuera de servicio y asegurar contra una conexión accidental si se considera que ya no se puede garantizar un funcionamiento sin peligro.

El equipo o la instalación se deben poner fuera de servicio y asegurar contra una conexión accidental si se considera que ya no se puede garantizar un funcionamiento sin peligro.

El equipo está pensado únicamente para un uso adecuado. En caso de que se realice cualquier modificación inadecuada o no se cumplan las instrucciones de uso, se perderá todo derecho sobre la garantía.

Tras desembalar el equipo, revíselo inmediatamente por si tuviera algún desperfecto mecánico. Si se hubiera producido algún desperfecto durante el transporte, deberá comunicarlo inmediatamente al distribuidor.

El equipo solo se puede utilizar en una instalación fija, es decir, solo cuando esté montado y tras haber finalizado todas las labores de instalación y puesta en marcha y solo en el entorno para el que está previsto.

Elsner no se hace responsable de las modificaciones de las normas posteriores a la publicación de este manual.

### **Conexión**

Compruebe que las conexiones sean correctas. Si no se conecta correctamente, la red de alimentación o los aparatos electrónicos a ella conectados pueden quedar inutilizables.

#### **Carcasa**

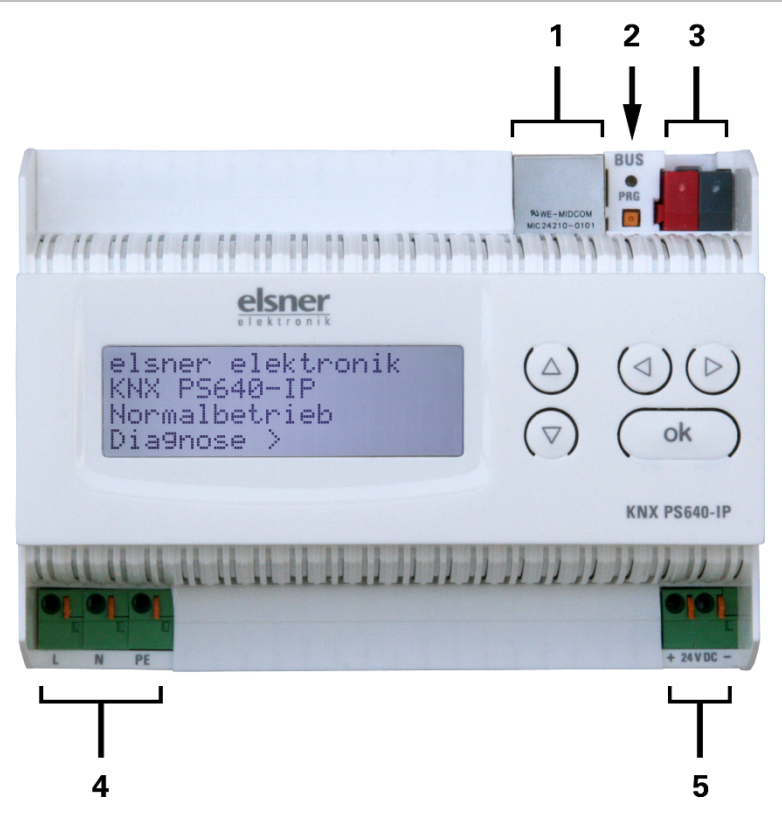

- *1 Conexión LAN (RJ45, para cable de interconexiones Ethernet)*
- *2 LED de programación y pulsador de programación*
- *3 Conexión de bus (bornes KNX + / -)*
- *4 Entrada de tensión de servicio de 230 V CA, izq./neutro/toma tierra*
- *5 Salida de tensión auxiliar de 24 V CC, + /*

*Conexiones 4 y 5 adecuadas para conductores sólidos de hasta 1,5 mm² o conductores de hilo fino* 

#### **Esquema**

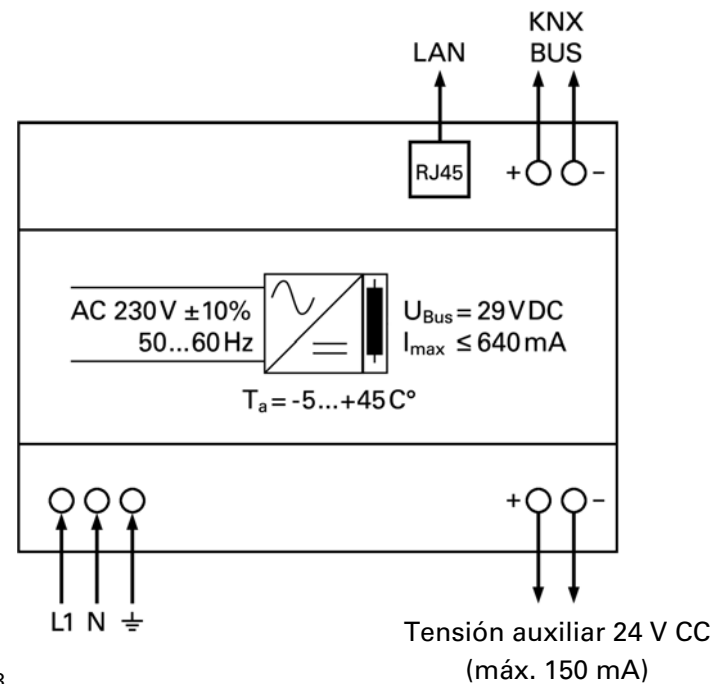

# **Manejo (ajustes en el equipo)**

### **Posición inicial de la visualización**

Elsner Elektronik KNX PS640-IP Funcionam. normal Diagnóstico >

En la pantalla de la red de alimentación KNX PS640-IP se puede leer o ajustar lo siguiente:

- Reseteo de una línea
- Consulta de la memoria de datos con horas de funcionamiento, sobrecarga, sobretensión externa, sobretensión interna, cortocircuito y sobretemperatura
- Consulta de los datos de funcionamiento de la tensión del bus, la corriente del bus y la temperatura
- Idioma del indicador

La iluminación de fondo de la pantalla se apaga automáticamente si la temperatura de la carcasa supera los 50 °C. De este modo se evita una sobrecarga térmica de la placa.

### **Resetear línea**

Elsner Elektronik KNX PS640-IP Funcionam. normal Diagnóstico >

Reset: Sí <del>■</del> No

¡Reset no activo!

30 segundos

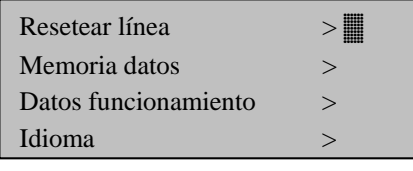

Pulse la tecla  $\triangleright$  en la posición inicial una vez para acceder al área "Diagnóstico".

Vuelva a pulsar la tecla  $\triangleright$  para acceder al área "Resetear línea".

Mueva el cursor (rectángulo parpadeante en el borde derecho) con las teclas  $\nabla$  o  $\Delta$  para realizar los ajustes deseados y confirme con la tecla  $ok$ .

Sí: El reseteo está activo. La línea no tiene tensión y está en cortocircuito. En la posición inicial se muestra: "El reseteo está activo"

No: Reset no activo. La red de alimentación funciona con normalidad. 30 segundos: Se ha iniciado un reseteo de 30 segundos. A continuación se vuelve a alimentar la línea con normalidad. Durante los 30 segundos de duración del estado de reseteo, en la posición inicial se muestra: "Reset activo: XX seg" (cuenta atrás).

Con la tecla  $\triangleleft$  se retrocede un nivel de menú.

### **Memoria datos**

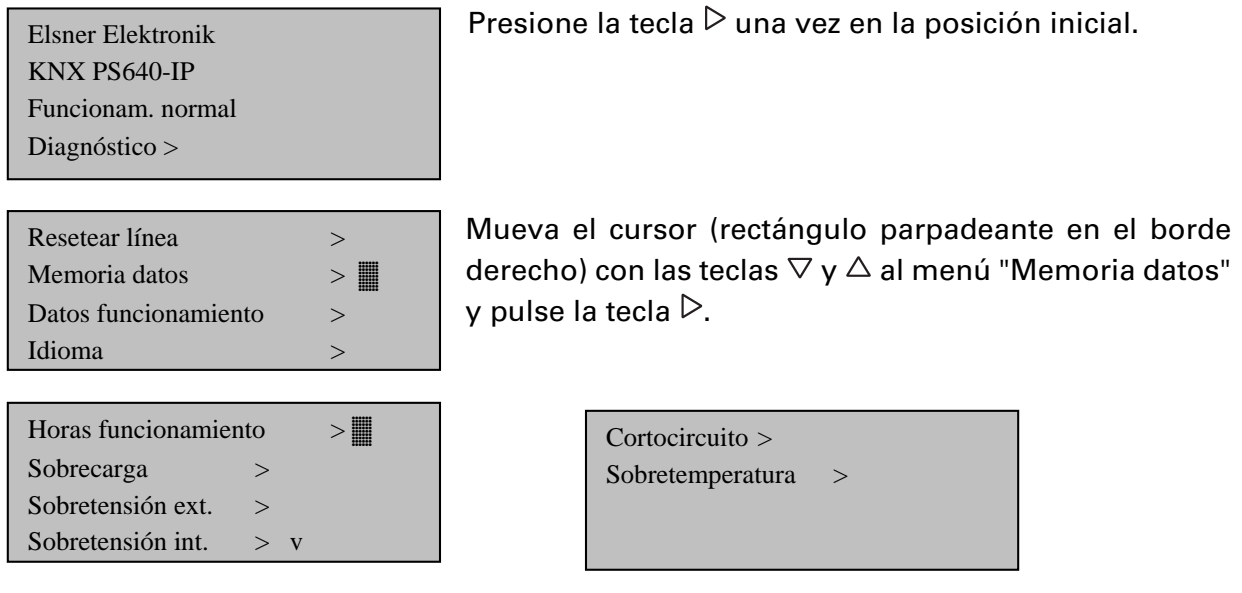

Mueva el cursor con las teclas arriba y abajo hasta el menú deseado y presione la tecla  $\triangleright$  .

### **Horas funcionamiento**

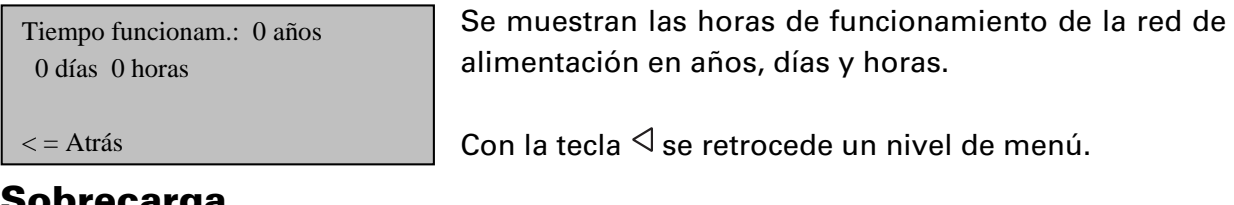

#### **Sobrecarga**

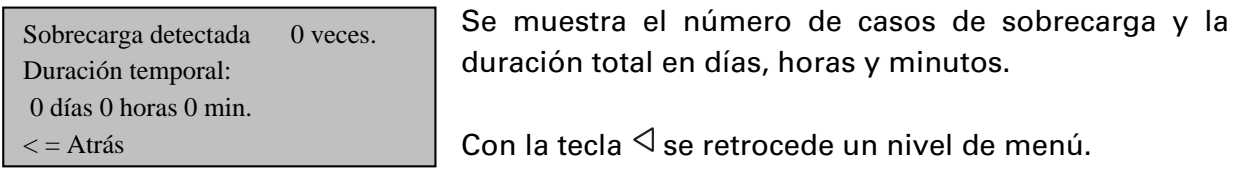

#### **Sobretensión externa**

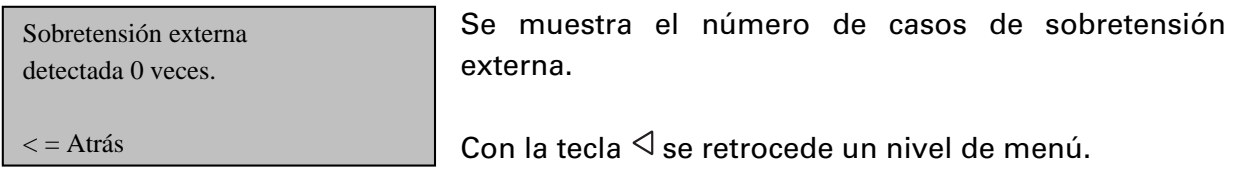

### **Sobretensión interna**

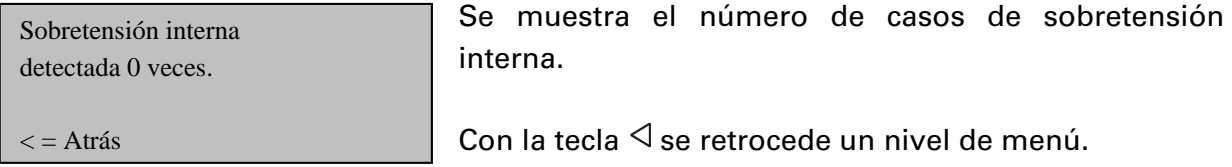

### **Cortocircuito**

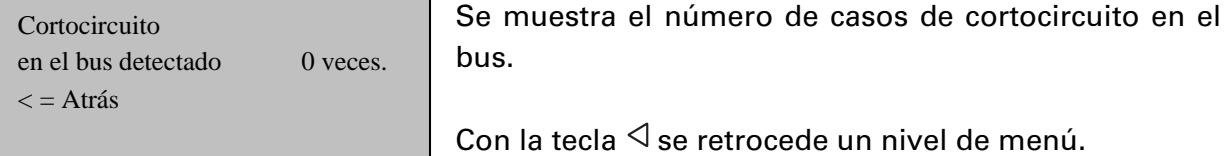

#### **Sobretemperatura**

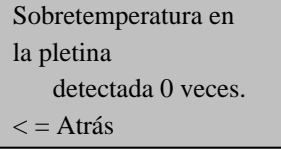

Se muestra el número de casos de sobretemperatura en la placa de circuitos del equipo.

Con la tecla  $\triangleleft$  se retrocede un nivel de menú.

### **Datos funcionamiento**

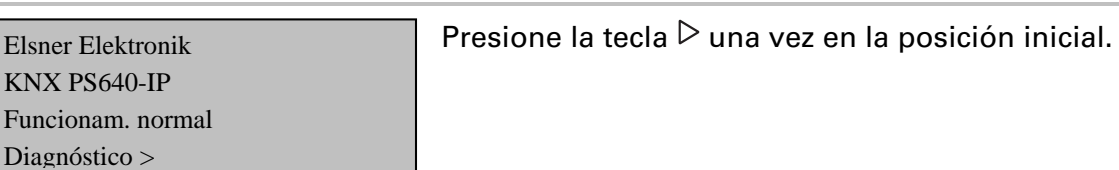

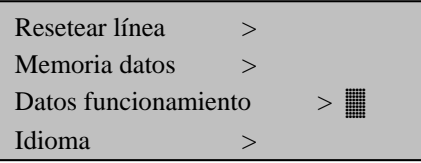

Mueva el cursor (rectángulo parpadeante en el borde derecho) con las teclas  $\nabla$  y  $\Delta$  al menú "Datos funcionamiento" y pulse la tecla  $\triangleright$ .

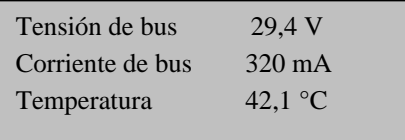

Se muestran los valores actuales de

- Tensión de bus
- Corriente de bus
- Temperatura en la placa de circuitos del equipo.

Con la tecla  $\triangleleft$  se retrocede un nivel de menú.

### **Idioma**

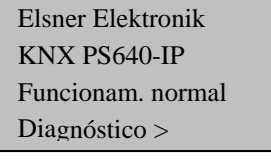

Resetear línea > Memoria datos  $>$ Datos funcionamiento > Idioma  $> \blacksquare$  Presione la tecla  $\triangleright$  una vez en la posición inicial.

Mueva el cursor (rectángulo parpadeante en el borde derecho) con las teclas  $\nabla$  y  $\Delta$  al menú "Idioma" y pulse la tecla  $\triangleright$ .

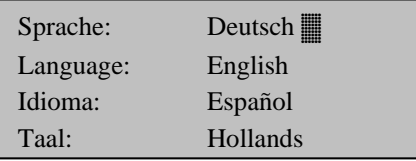

Mueva el cursor con las teclas arriba y abajo hasta el idioma deseado y presione la tecla Ok. La pantalla salta automáticamente al menú de selección anterior en el idioma seleccionado.

Con la tecla  $\triangleleft$  se retrocede un nivel de menú en la posición inicial.

# **Ajuste de parámetros (ETS)**

### **General**

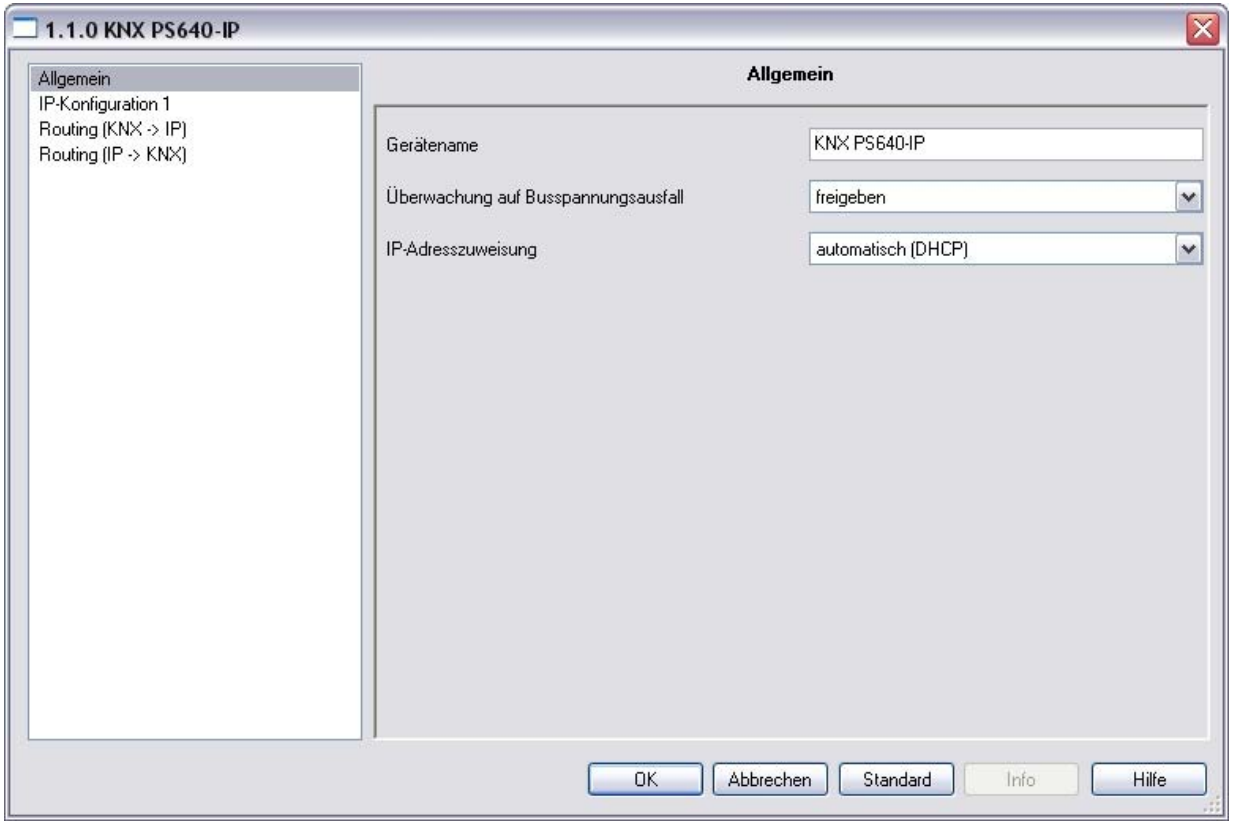

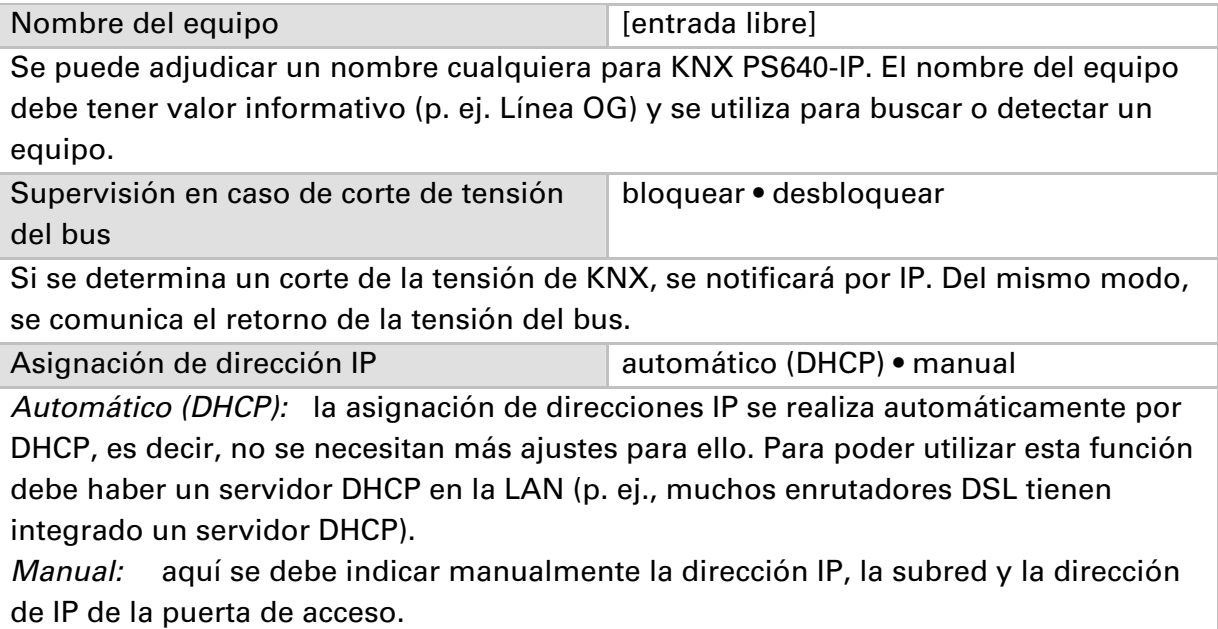

### **Configuración IP**

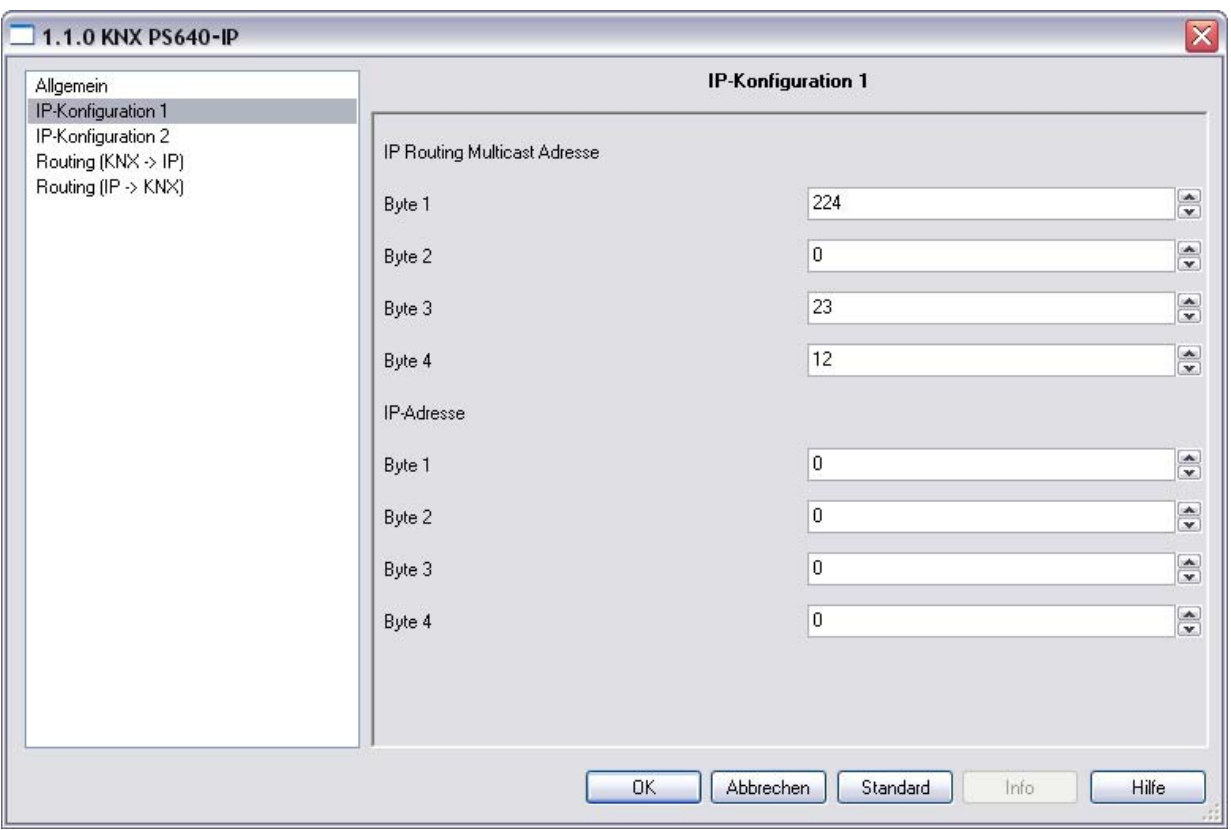

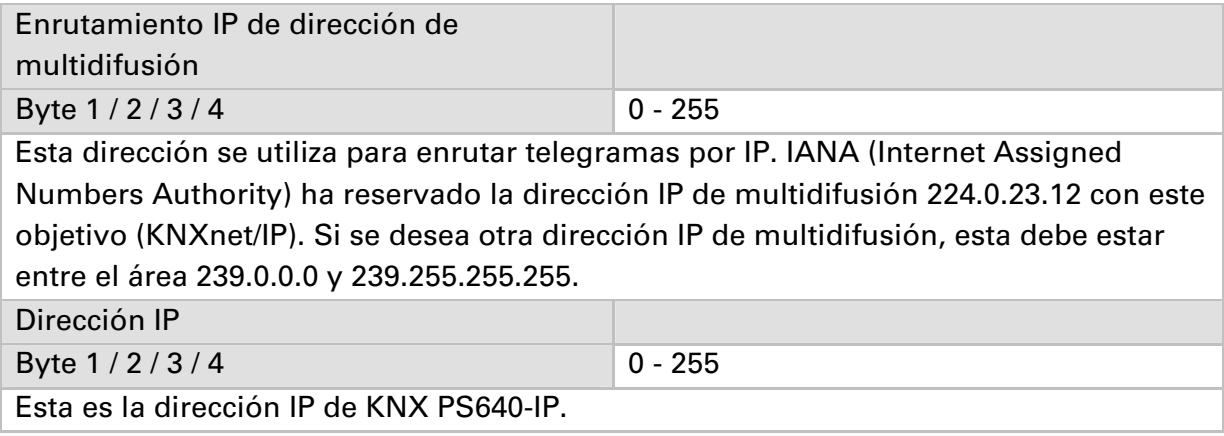

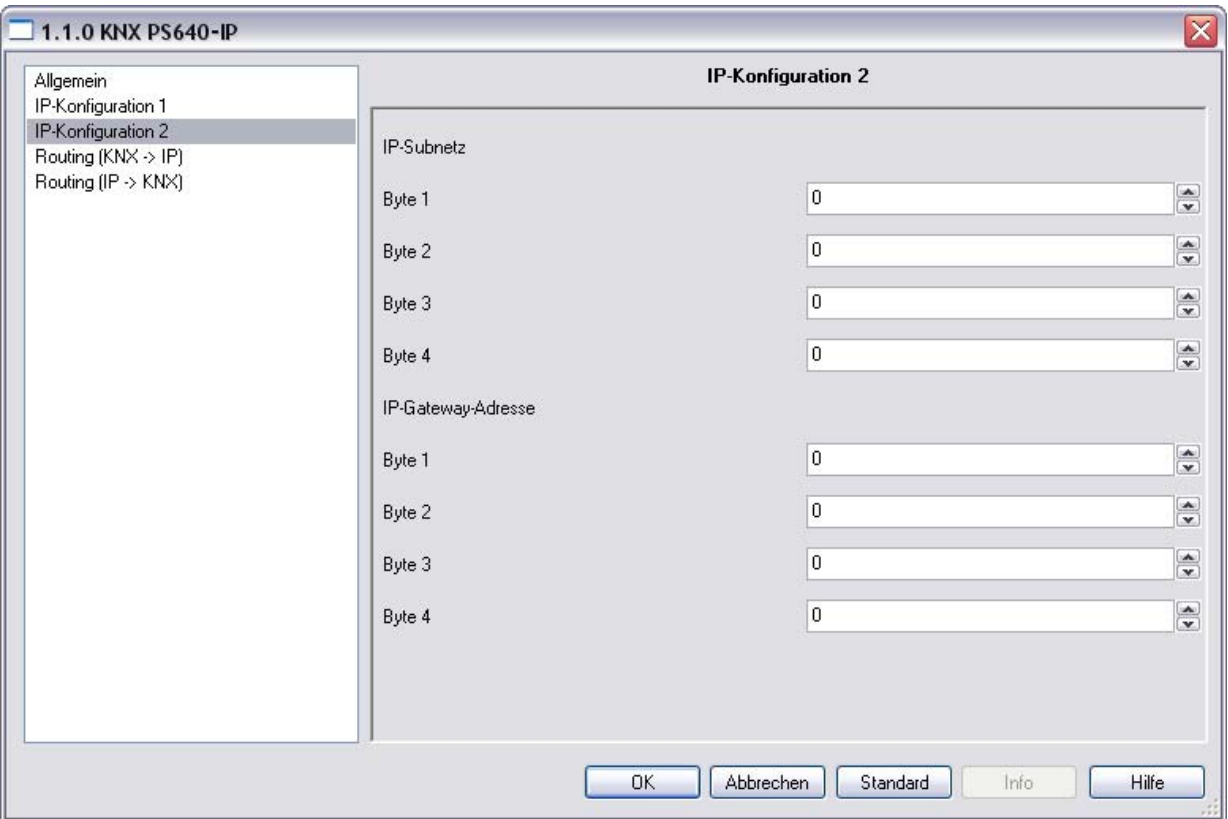

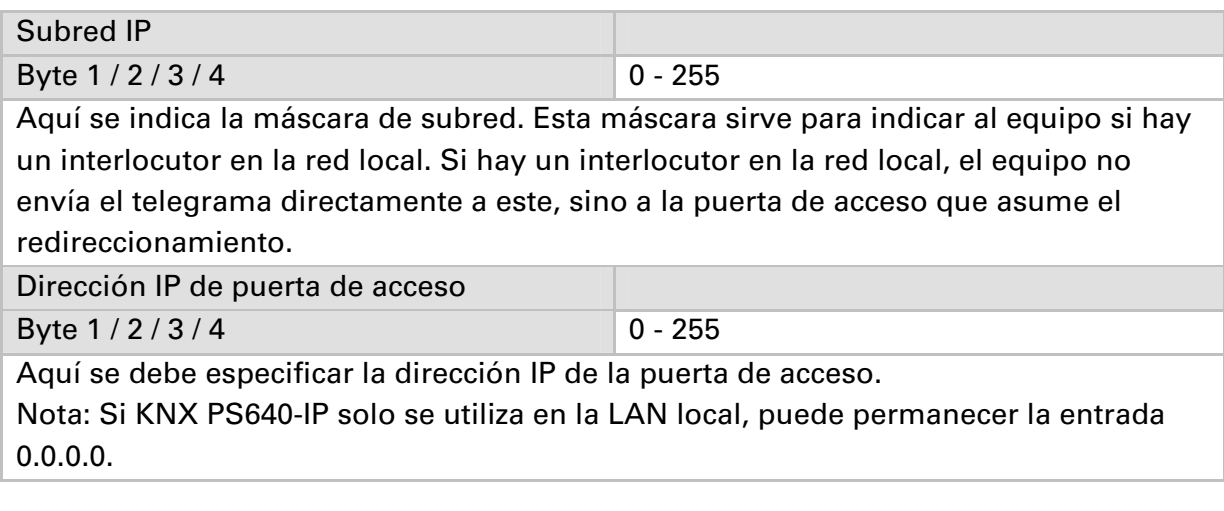

#### **Ejemplo de adjudicación de direcciones IP**

Con un PC se debe acceder a KNX PS640-IP. Dirección IP del PC: 192.168.1.30 Subred del PC: 255.255.255.0

KNX PS640-IP se encuentra en la misma LAN local, es decir, utiliza la misma subred. Mediante la subred se limita la adjudicación de direcciones IP, es decir, en este ejemplo la dirección IP de KNX PS640-IP debe ser 192.168.1.xx, xx puede ser un número del 1 al 254 (excepto 30, que ya se ha empleado). Asegúrese de no adjudicar dos veces una misma dirección.

Dirección IP de KNX PS640-IP: 192.168.1.31 Subred de KNX PS640-IP: 255.255.255.0

### **Enrutamiento (KNX -> IP)**

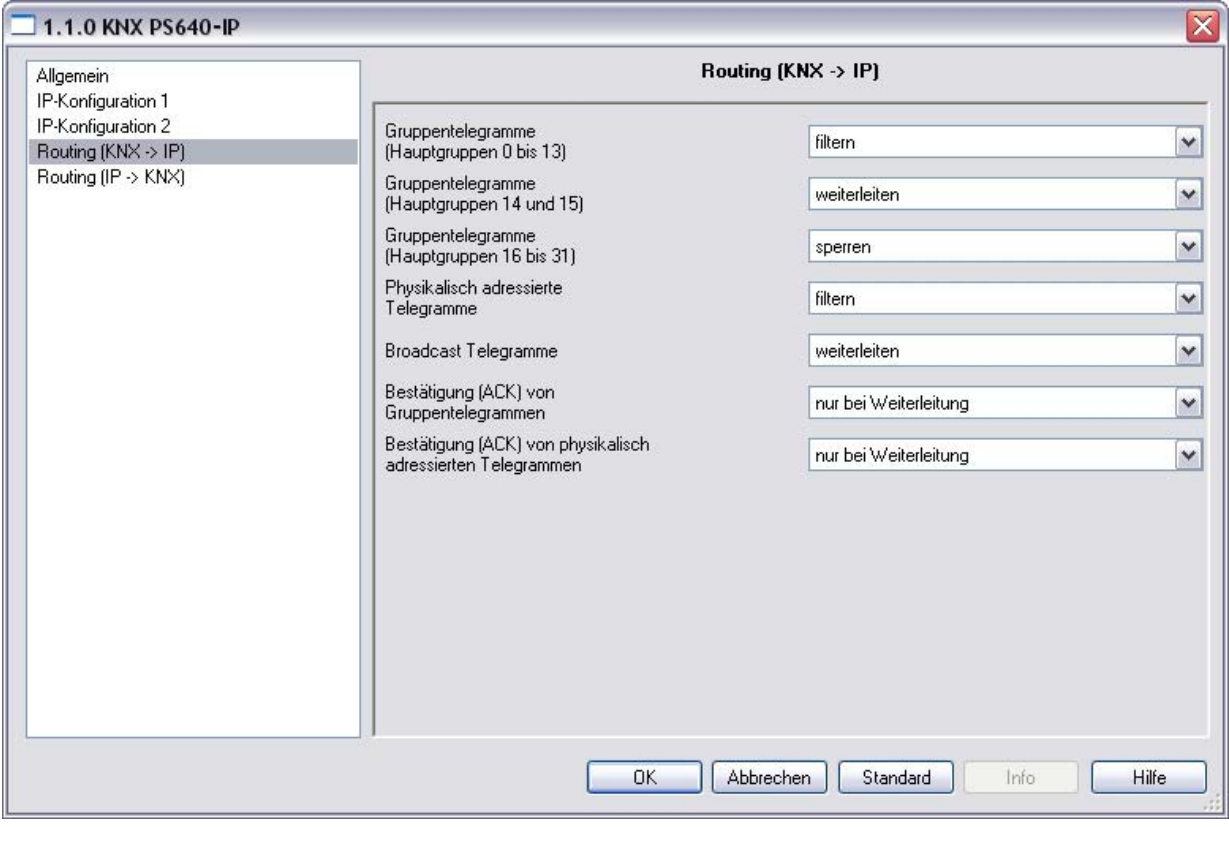

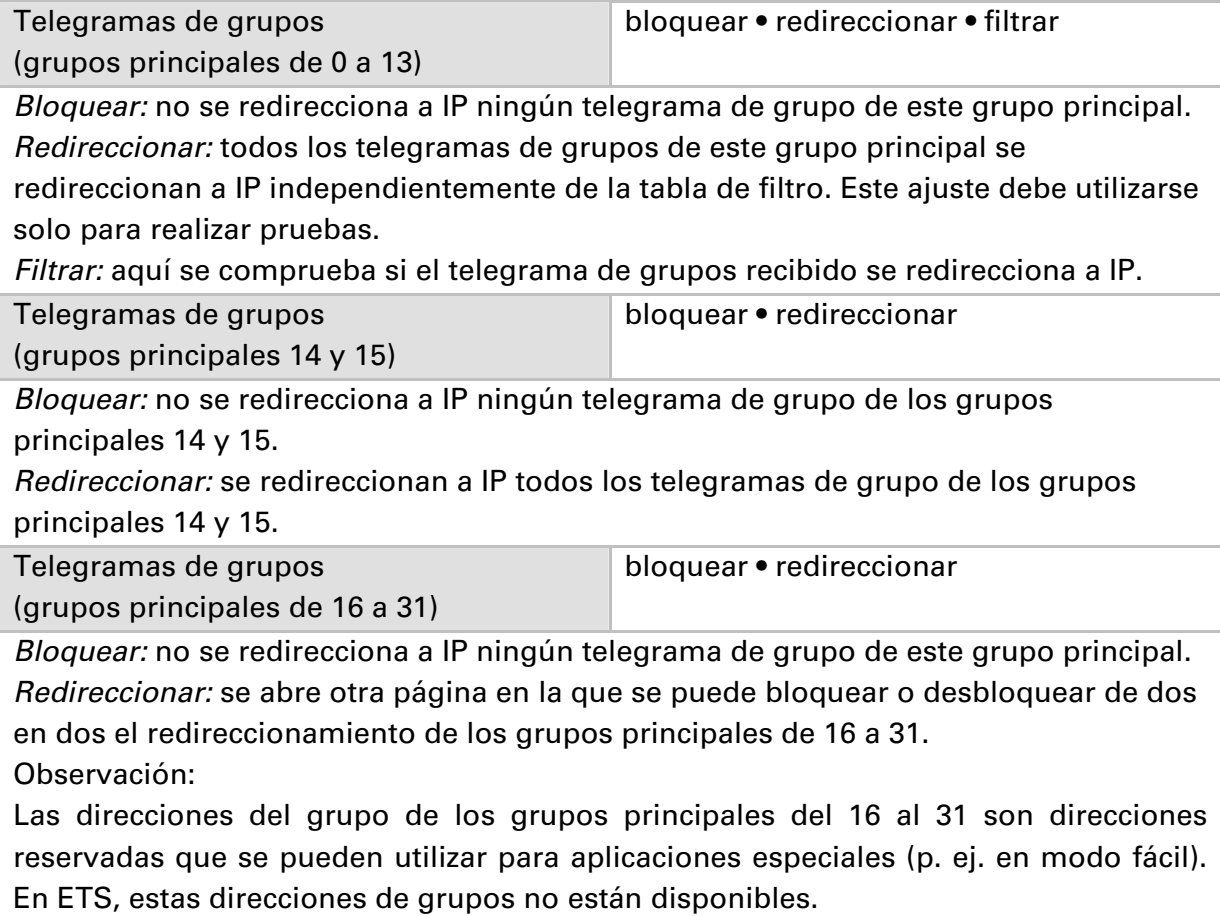

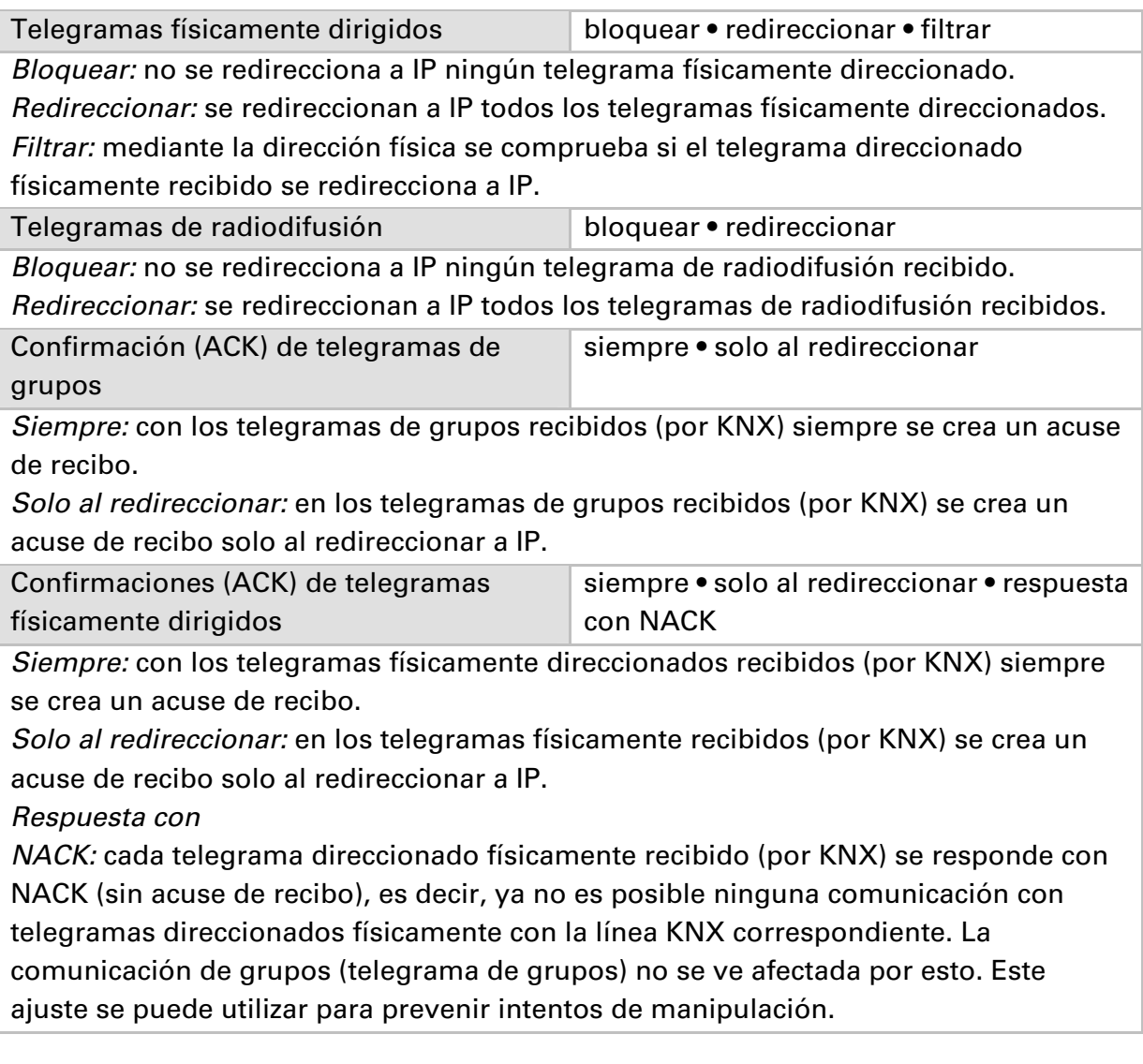

### **Enrutamiento (IP -> KNX)**

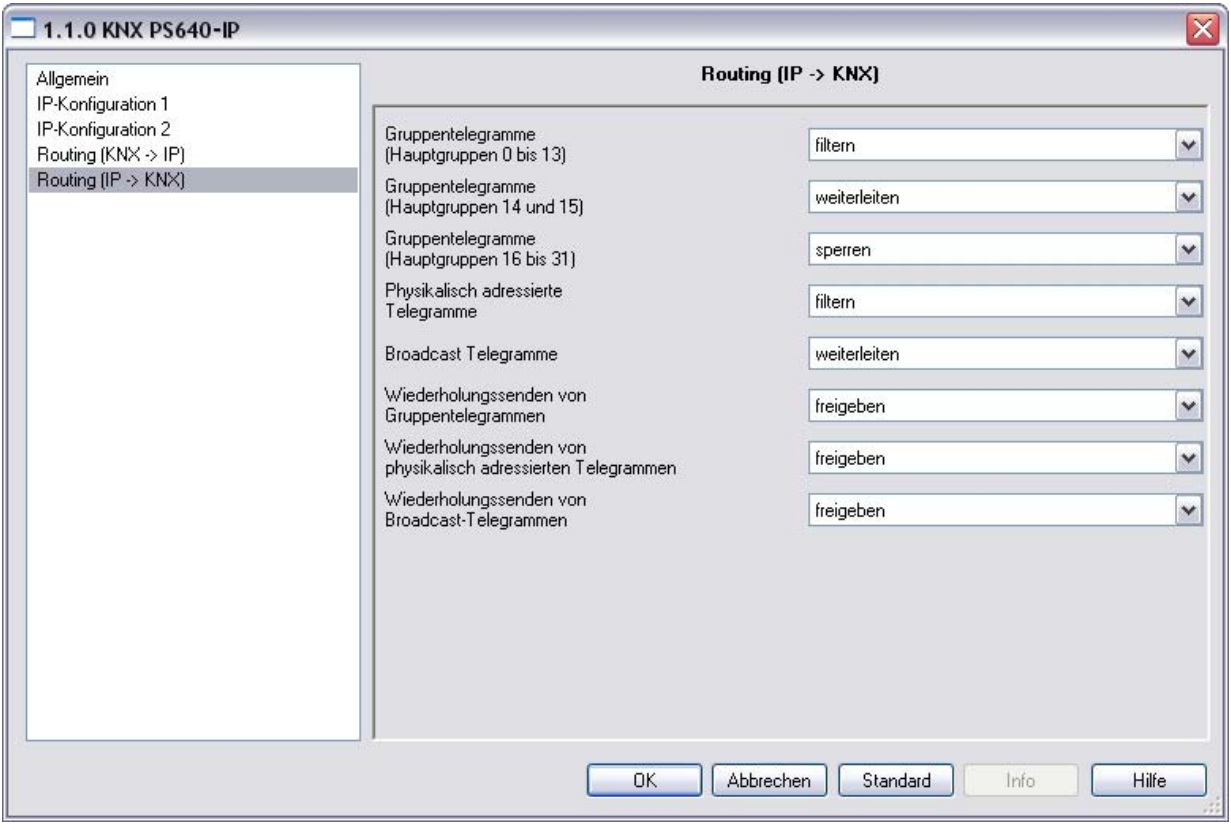

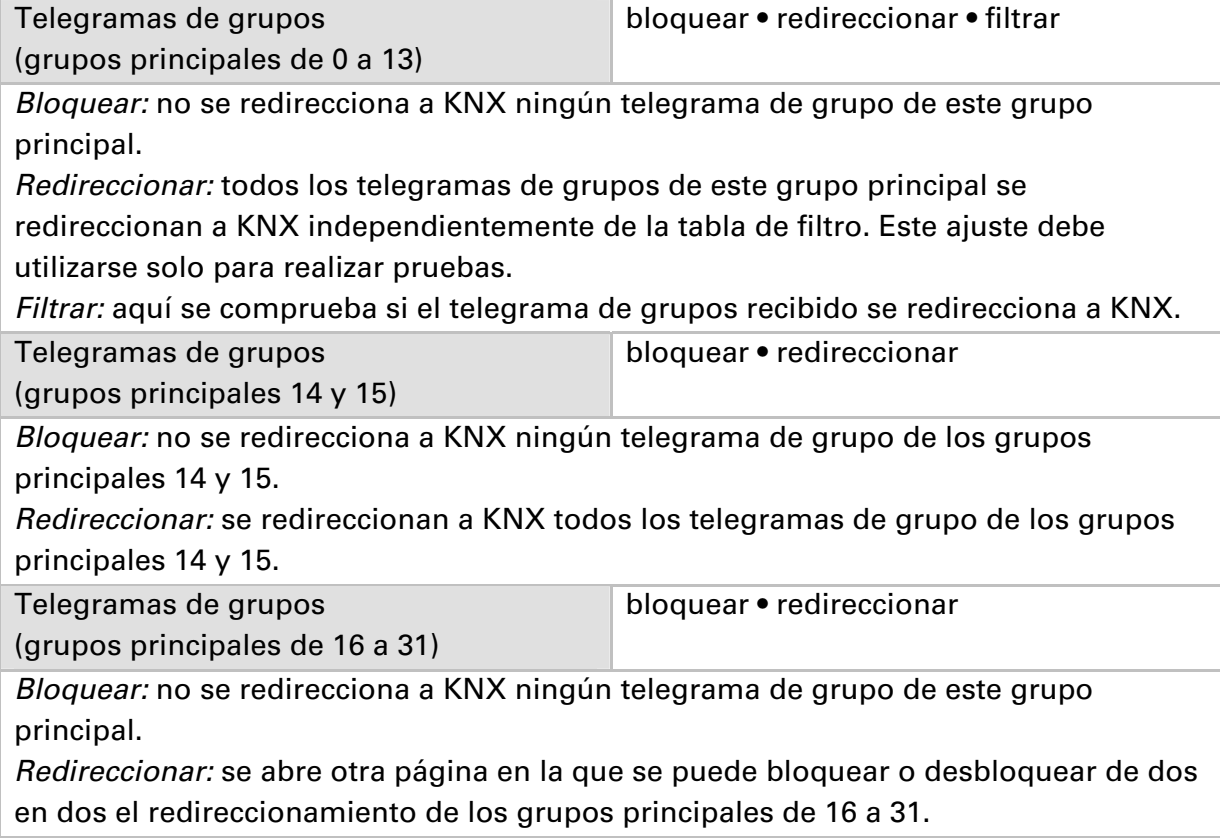

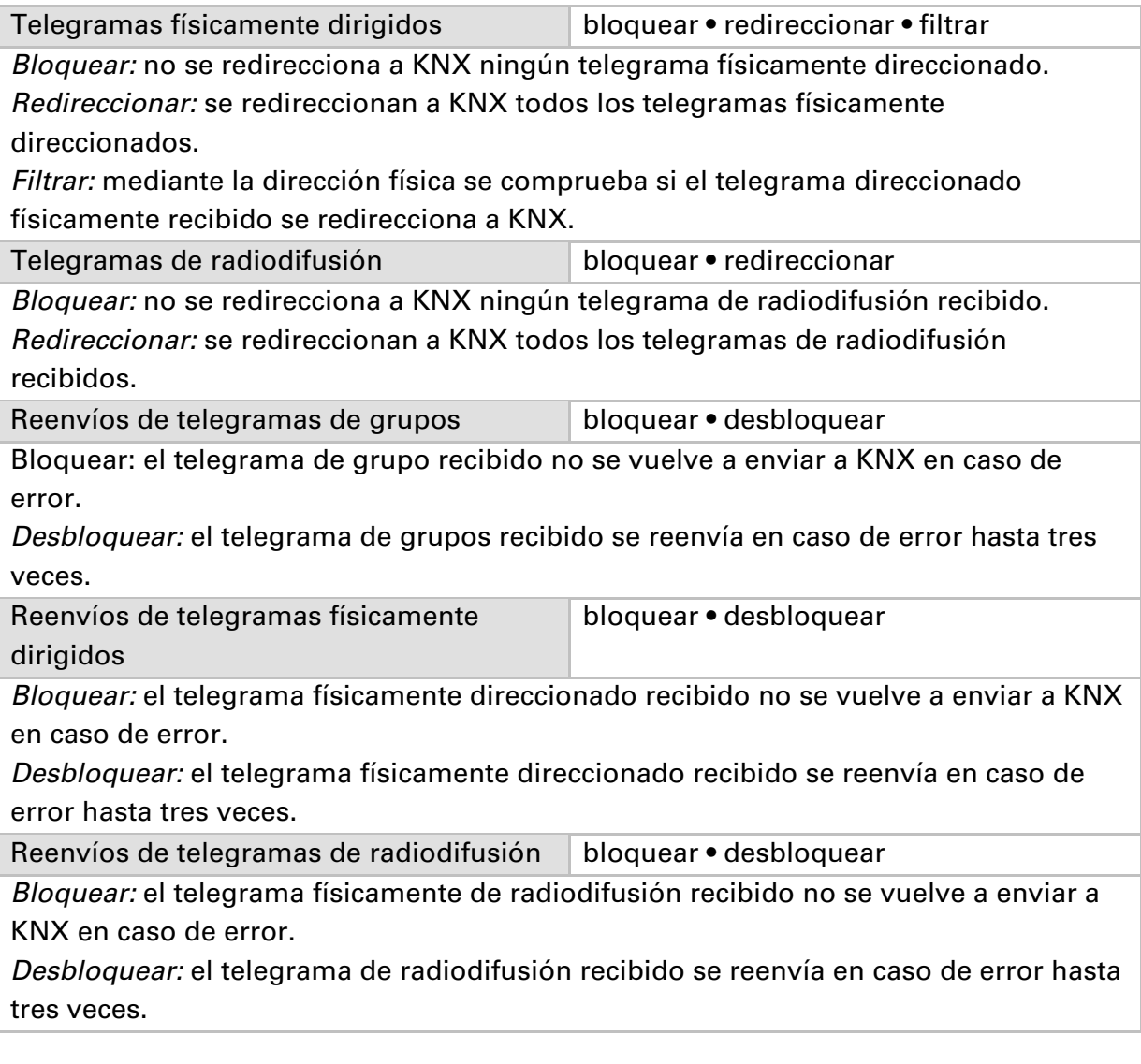

# **Ajustes de comunicación en ETS**

En caso de configuración IP válida de la red de alimentación KNX PS640-IP se puede emplear el equipo como interfaz para KNX. Para ello se requieren los ajustes siguientes:

En la vista principal de ETS 4, seleccione el botón "Ajustes" con el punto "Comunicación". Se creará una lista de todas las conexiones disponibles en "Conexiones encontradas". Tras hacer clic en la conexión deseada, esta se puede seleccionar con el botón correspondiente. El botón "Ajustes" permite configurar la dirección física adicional que se utiliza para el acceso al bus.

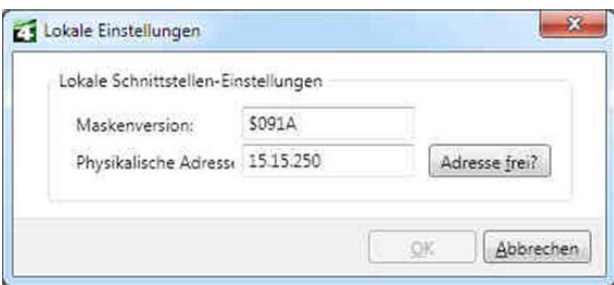

Para reservar esta dirección se puede añadir un equipo ficticio en el proyecto de ETS.

KNX PS640-IP admite hasta 5 conexiones a la vez. Para cada conexión se debe reservar una dirección física adicional. La dirección física adicional se adjudica con ETS como se describe anteriormente. El resto de direcciones adicionales las puede adjudicar el propio equipo directamente.

Para ello, con el equipo en funcionamiento presione el pulsador de programación un segundo. A continuación se adjudica la dirección del modo siguiente:

La conexión 2 obtiene la siguiente dirección más alta respecto a la conexión 1, la conexión 3 obtiene la siguiente dirección más alta respecto a la conexión 2, etc.

#### **Ejemplo:**

La conexión 1 tiene la dirección física adicional 15.15.250.

La conexión 2 obtiene entonces 15.15.251, la conexión 3, 15.15.252,

la conexión 4 obtiene 15.15.253 y la conexión 5 obtiene 15.15.254.

La adjudicación de las direcciones físicas adicionales se indica mediante un parpadeo rápido del LED de programación.

**Nota:** Antes de adjudicar direcciones físicas adicionales compruebe si están libres.

En el estado de suministro solo está activa la dirección física adicional de la primera conexión, que está ocupada con 15.15.250. Para poder emplear más de una conexión simultáneamente, primero se debe adjudicar la dirección.